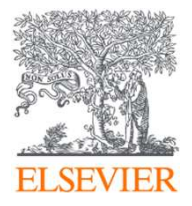

# Tools that can help and what's next after submission to Scopus

Scopus Only Day Workshop October 24th, 2023

Galina Yakshonak, Research Intelligence, Elsevier

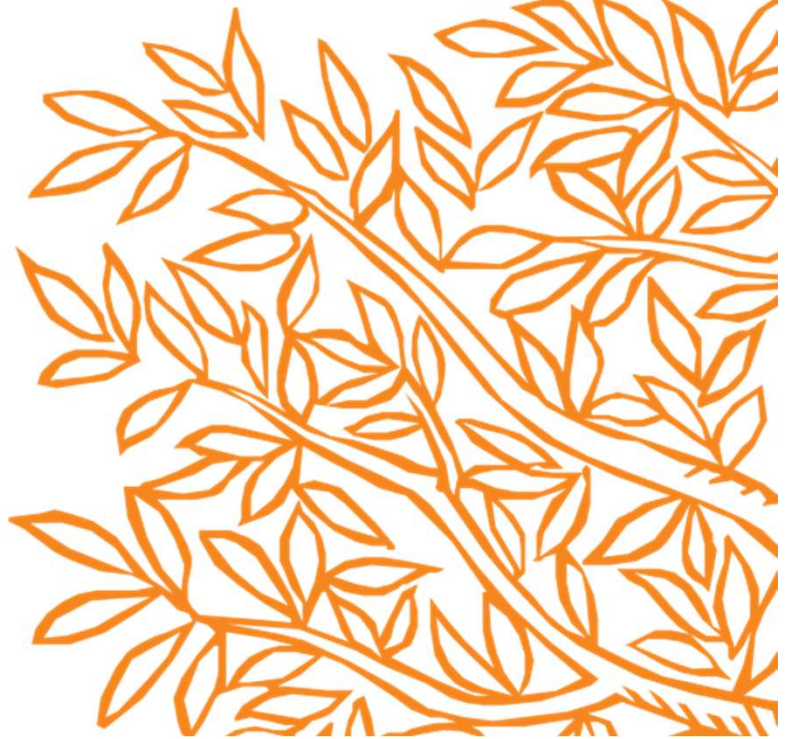

### Different reasons why journals strive to be in databases

Opportunity to increase visibility

Opportunity to increase authority and prestige in subject area or society/community

Opportunity to disseminate knowledge wider

Commercial project

Opportunity to increase organization's/authors performance etc.

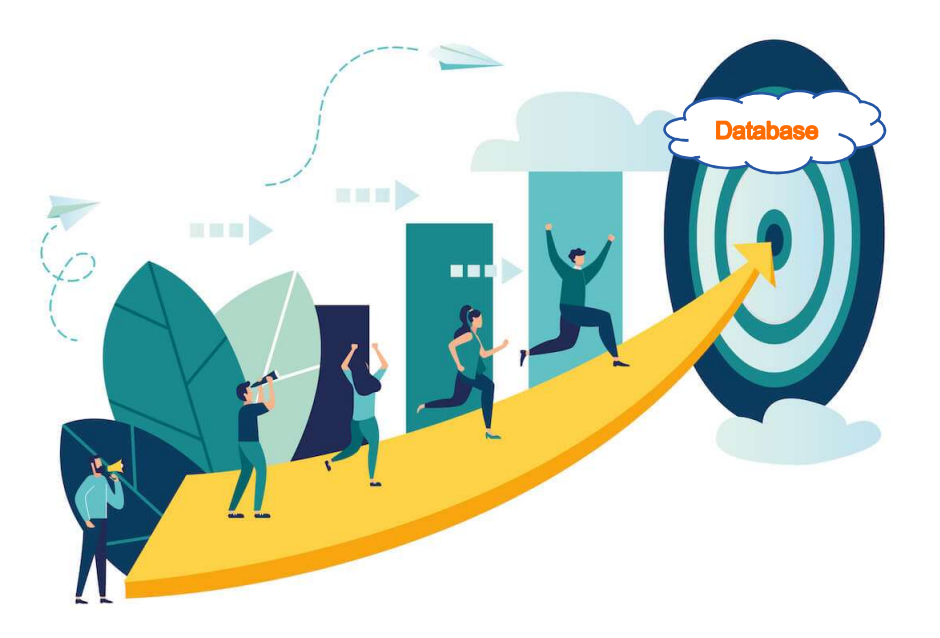

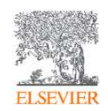

# If your choice is Scopus

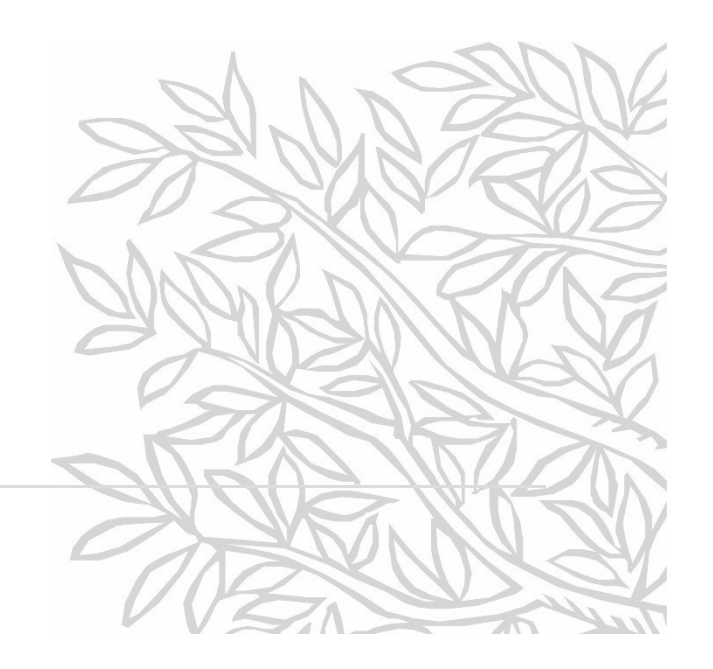

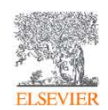

### If a title meets all minimum criteria, it will be evaluated by the Content Selection Advisory Board (CSAB)

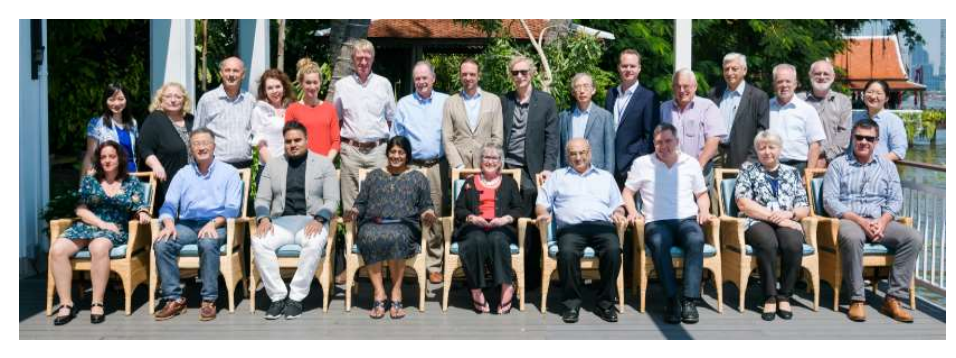

The CSAB is an independent board of subject experts from all over the world.

Board members are chosen for their expertise in specific subject areas; many have (journal) Editor experience.

Eligible titles are reviewed by the Content Selection & Advisory Board according to a combination of 14 quantitative and qualitative selection criteria:

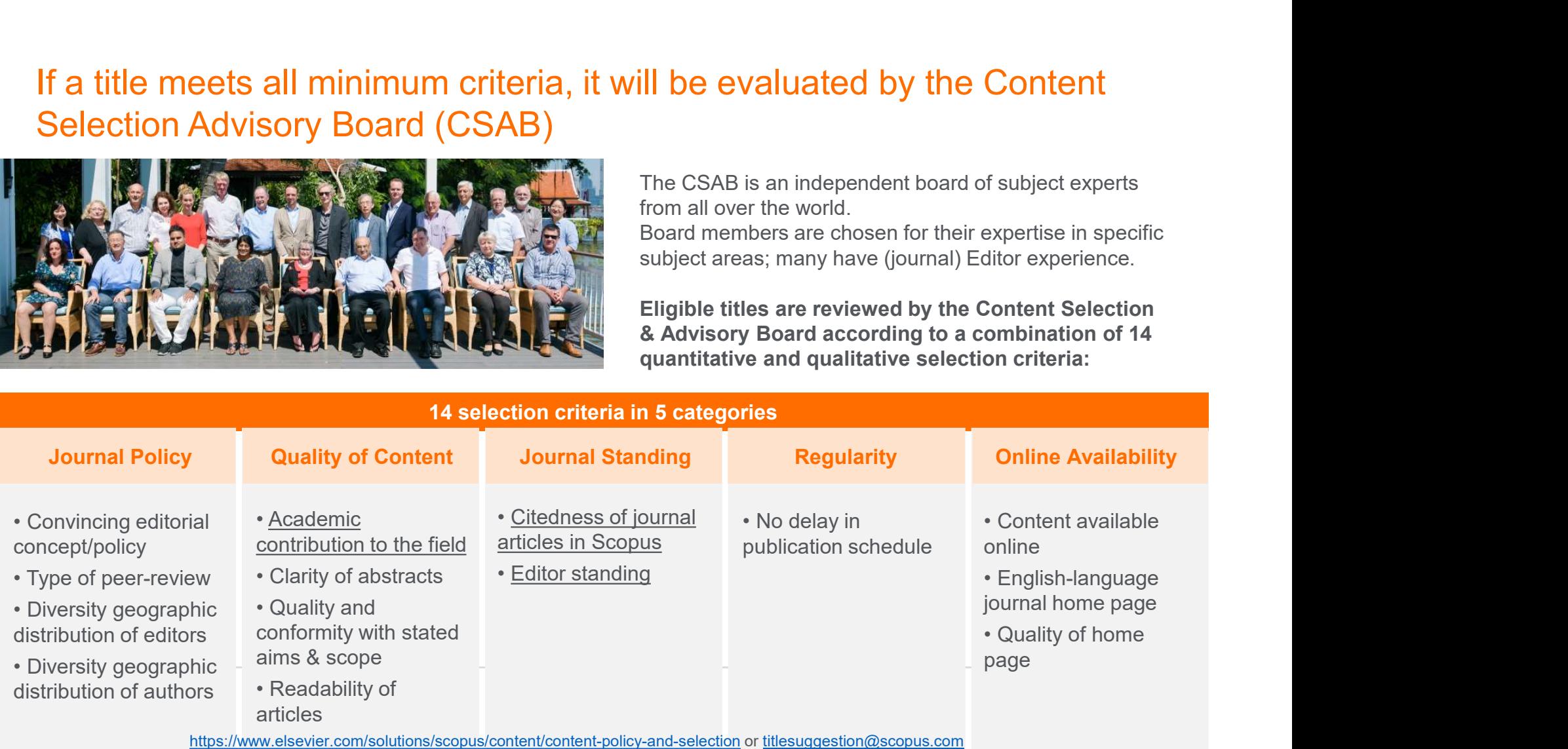

# Academic contribution to the field: do you know your subject area and competitors? Academic contribution to the field: do you know your<br>
subject area and competitors?<br>
• Research area – terminology, key words, research topics<br>
• Subject area and subcategories – All Science Journal Classification (ASJC)<br> **• Subject area and competitors?**<br>• Research area – terminology, key words, research topics<br>• Subject area and subcategories – All Science Journal Classification (ASJC)<br>• Duration and frequency of publications – e.g. *Phi* **Academic contribution to the field: do you know your<br>
subject area and competitors?**<br>
• Research area – terminology, key words, research topics<br>
• Subject area and subcategories – All Science Journal Classification (ASJC **Academic contribution to the field: do you know your<br>
subject area and competitors?**<br>
• Research area – terminology, key words, research topics<br>
• Subject area and subcategories – All Science Journal Classification (ASJC **Academic contribution to the field: do you know your<br>
subject area and competitors?**<br>
• Research area – terminology, key words, research topics<br>
• Subject area and subcategories – All Science Journal Classification (ASJC • Research area and competitors?<br>• Research area and competitors?<br>• Research area – terminology, key words, research topics<br>• Subject area and subcategories – All Science Journal Classification (ASJC)<br>• Duration and frequ

- 
- 
- journals in Nuclear Medicine are rather "young"
- 
- 
- 
- 
- 
- What is your niche?

Select 5-10 Scopus journals, similar to yours (by research topics, by geographical diversity, level of authors etc), and try to answer above questions

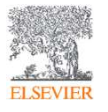

### How to find reference group in Scopus? Search!

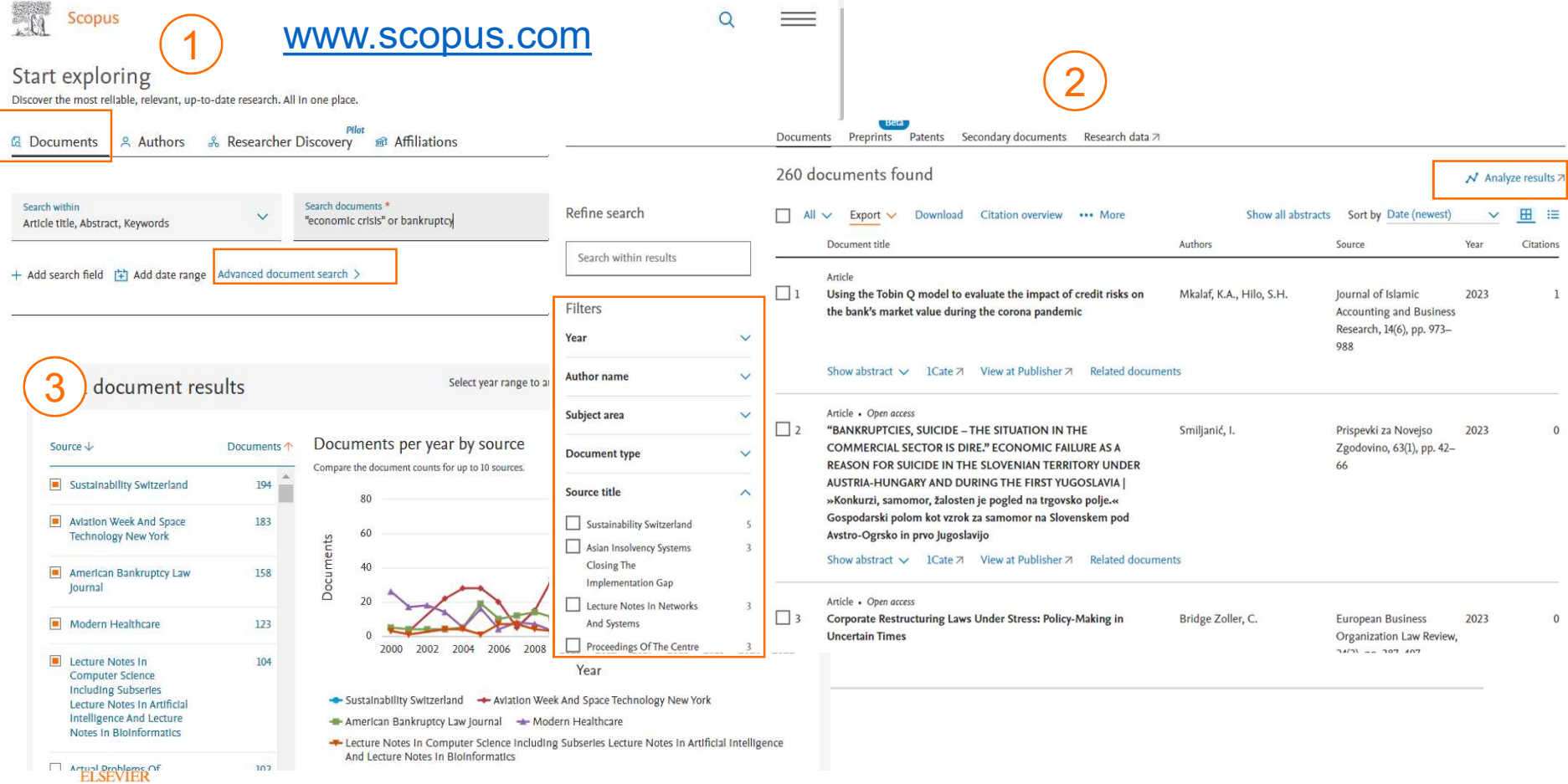

### or https://www.scopus.com/sources.uri?zone=TopNavBar&origin=sbrowse

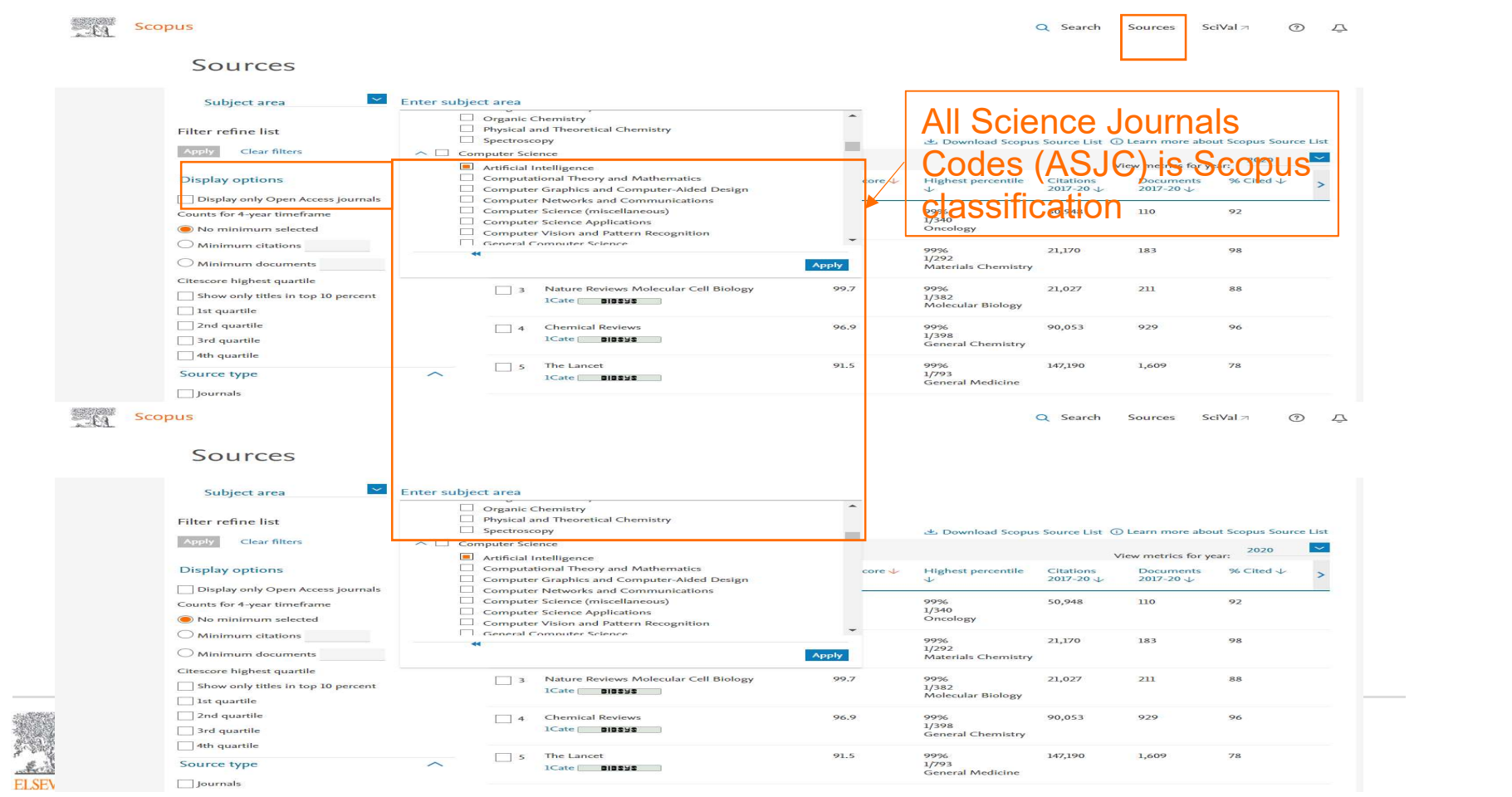

### ASJC

13302

3303

3304

 $13305$ 

 $3306$ 

 $\frac{1}{3307}$ 

3308

3309

 $3310$ 

3311

 $3312$ 

3313

3314

 $3315$ 

 $3316$ 

 $3317$ 

 $3318$ 

3319

3320

 $|3321$ 

13322

3400

 $13401$ 

 $(1 + 1)$ 

Developme

Law

Sociology

Transporta

Communic

ASJC<br>All Science Journals Codes (ASJC) – is journals classification, used by Scopus and is represented by 26 subject<br>areas and 334 subcategories.<br>the design of the form of the state of the contribution of the subject of th areas and 334 subcategories. (a) I, used by Scopus and is represented by 26 subject<br>Subjmain (ASJC codes in Scopus Advanced search:<br>Subjmain (ASJC code)<br>Example: subjmain (3322) – Scopus returns documents from<br>all sources assigned to Urban Studies

Full list of ASJC could be found in Scopus Source Title List here: Subjmain (ASJC code) https://www.elsevier.com/solutions/scopus/how-scopus-works/content<br>- ASJC classification codes. ASJC<br>
All Science Journals Codes (ASJC) — is journals classificate<br>
Full list of ASJC could be found in Scopus <u>Source Title List</u> here:<br>
Https://www.elsevier.com/solutions/scopus/how-scopus-works/conten<br>
— ASJC classifica

You can use ASJC codes in Scopus Advanced search:

all sources assigned to Urban Studies

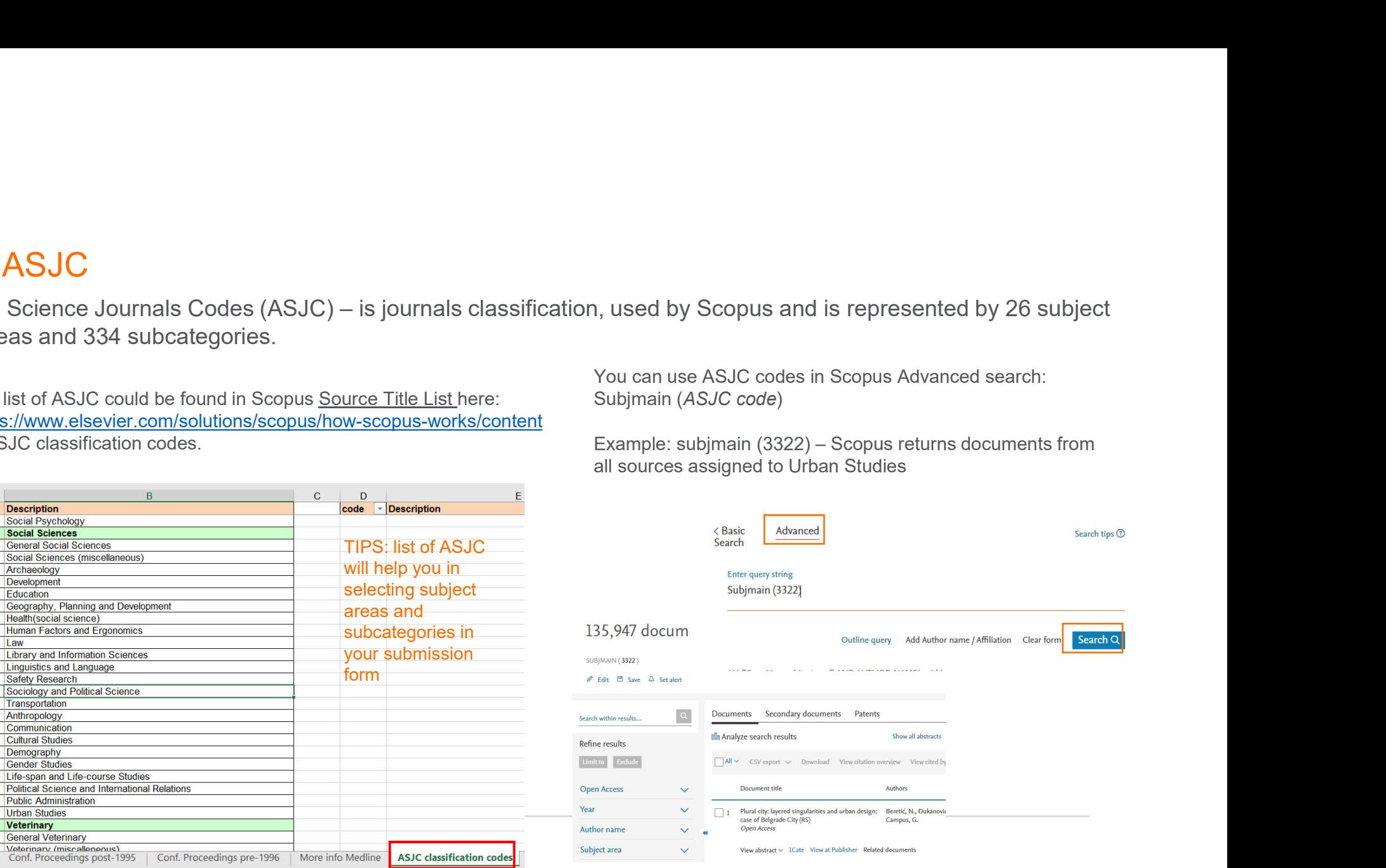

**ELSEVIER** 

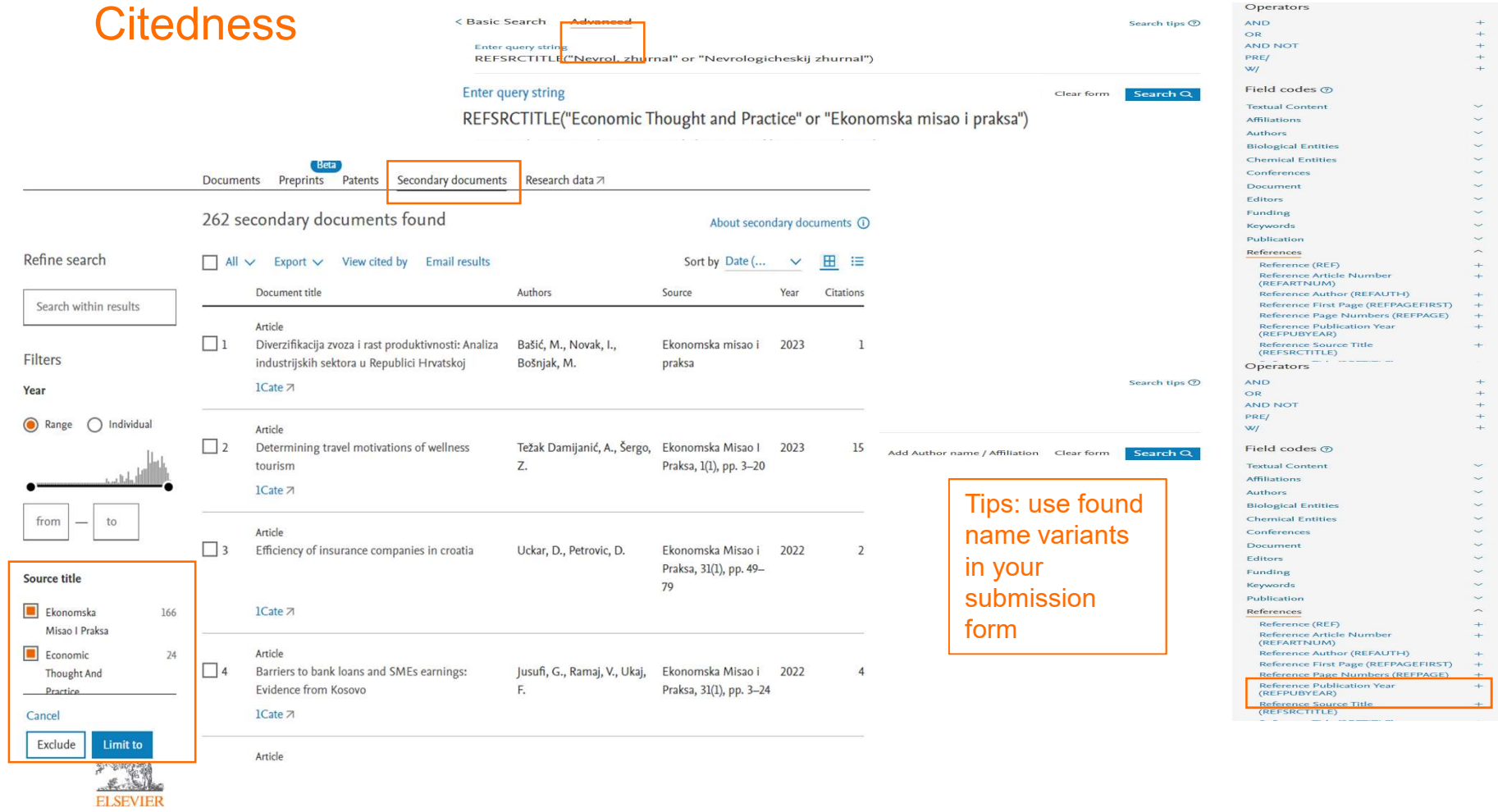

### Citing documents

![](_page_9_Figure_1.jpeg)

### SciVal\*

![](_page_10_Picture_1.jpeg)

![](_page_10_Picture_2.jpeg)

## Editor standing

![](_page_11_Picture_31.jpeg)

**ELSEVIER** 

# Additional sources to check readiness

(recommended and proved by Elsevier)

![](_page_12_Picture_2.jpeg)

![](_page_12_Picture_3.jpeg)

### Self-evaluation for all via www.readyforscopus.com

![](_page_13_Picture_1.jpeg)

![](_page_13_Picture_2.jpeg)

Your role \*

# Pre-evaluation service for CEE

- The journal pre-evaluation service serves as a preliminary check for technical and administrative criteria in order to boost the chances of the journal to be included in Scopus, and also to avoid a submission embargo period out of reasons that could be easily identified. **Pre-evaluation service serves as a preliminary check for technical and administrative criteria in order to boost the channes of the journal to be included in Scopus, and also to avoid a submission embargo period out of re**
- The pre-evaluation shall also not be liable for the final result of the full journal evaluation as pursued by the independent Content Selection Advisory Board (CSAB). Please note that each journal may use this service only one. Duplicate submissions will not be considered.

# https://bit.ly/scopus-pre-evaluation

![](_page_14_Picture_5.jpeg)

Request a consultation for your journal: https://bit.ly/ELSConsultationRequest

# If you are ready

![](_page_15_Picture_1.jpeg)

![](_page_15_Picture_2.jpeg)

### Complete submission form

Step 1 - Agreement

Thank you for your interest in Scopus.

### https://suggestor.step.scopus.com/suggestTitle/step1.cfm

**Scopus** TITLE SUGGESTION

#### 1. Agreement

**Start new suggestion** 

#### 2. Before completing the form

3. Contact information

#### 4. Serial title information

5. Document upload

#### 6. Additional information

7. Submit

### •Please read our minimum criteria below carefully and be sure that the title you are suggesting for Scopus meets all of them.<br>•If you are not the publisher of this title, we recommend that you contact the publisher of the To read how Elsevier uses, collects and shares personal data, please read the Elsevier Privacy Policy Titles will only be considered for evaluation if they meet the following minimum criteria: .The title should publish peer reviewed content.

The title should be published on a regular basis (i.e. have an ISSN confirmed by the ISSN International Centre). To register an ISSN, please <u>visit this page.</u><br>•The title should have English language abstracts and article

To read how Elsevier uses, collects and shares personal data, please read the Elsevier Privacy Policy.

#### **Agreement**

 $\Box$  I am aware of the general guidelines that Scopus uses to select titles.

#### **Publication standards**

Please check adherence to our Publication Ethics and Malpractice Statement requirement.

Please provide the publication ethics and publication malpractice statement for this title:

 $16 - 24$ 

and company **Service** 

Principles of Transparency and Best Practice in Scholarly Publishing:

#### $\Box$  Website

 $\Box$  Peer review process

 $http(s)://$ 

A journal's website, including the text that it contains, shall demonstrate that care has been taken to ensure high ethical and professional standards. It must not contain information that might mislead readers or authors,

the agency car.

Solomon

THE 24 YEAR OLD

 $\Box$ 

Help F.A.Q.

□ Name of journal<br>The Journal name shall be unique and not be one that is easily confused with another journal or that might mislead potential authors and readers about the Journal's origin or association with other journ the article control and the control

CONTRACTOR **ELSEVIER** 

### After submission

- Upon completion, an automatic confirmation e-mail will be sent to applicant's email address with Tracking ID number to track evaluation process here<br>In general, serial titles will be evaluated within 6 months. If
- after 6 months no final decision has been made yet contact titlesuggestion@scopus.com , using title and ISSN in subject field

### In case of positive decision:

- Within 1 month after accepting the serial title, the permission holder (usually the publisher) will receive a message with request to sign in Permission Form (technical details of content collection). If no such scm@elsevier.com
- The first indexed articles should appear in Scopus within 3 months after signing the Permission form (Hint: Articles can be found in Scopus through a search by using the journal's title name or ISSN). If articles couldn't be found in Scopus within contact: bd-scm@elsevier.com

![](_page_17_Picture_6.jpeg)

## After submission (2)

### In case of negative decision

Scopus will provide you with feedback and comments on how to improve and an embargo date. You can submit your title again after the embargo period has expired. Please note that you will be required to upload a cover letter, explaining how the comments from the previous review round have been addressed.

### Adding to Source Browse Title List

- Newly accepted titles will be added to the 'Accepted titles' sheet in Source Title List on a
- monthly basis The main Scopus Source Title list is updated twice per year: in spring and autumn Depending on whether the serial title has been fully profiled in Scopus, it will be added to
- the main Scopus Title list.

![](_page_18_Picture_7.jpeg)

### Indexing in Scopus

- Usually the ongoing indexing of content takes between 3 weeks and 2 months from content appearing online at publisher's website to appearing in Scopus (depending on content quality and options to provide content in signed Permission form). CiteScore Tracker (see: CiteScore Tracker)<br>
Cites and Cites (see: Cite Score) and Cites Core and manage my Alerts?) on envigated and priors to<br>
Sect Score Score Tracker (see: <u>How do I create and manage my Alerts?</u>) on new
- Set Scopus search alert (see: How do I create and manage my Alerts?) on newly added articles from your title to track timely indexing
- If you noticed delay with your title's content indexing in Scopus, please, fill in form or contact: Scopus Support (ELS) ScopusSupport@elsevier.com
- Set Scopus citation alert (see: <u>How do I create and manage my Alerts?</u>) on your title's articles citing. It will help to monitor your title's content citing and track impact of your title.<br>• Track your title's impact progress by monitoring your journal metrics, including monthly updated
- 
- submit request on correction via form or contact Scopus Support (ELS) ScopusSupport@elsevier.com.
- If there's the necessity to change the serial title's name or ISSN, or Publisher, or subject areas, please, fill in the form or contact Scopus Support (ELS) ScopusSupport@elsevier.com and provide eligible evidences of required changes (e.g. already done corrections in ISSN Center, link at publisher's website). Scopus team will check provided information and requested changes. Please, note: all correction regarding to source title, ISSN, publisher, subject areas and source's website are updated twice a year (in spring and autumn).

![](_page_19_Picture_8.jpeg)

# Additional sources

![](_page_20_Picture_1.jpeg)

![](_page_20_Picture_2.jpeg)

### https://www.elsevier.com/plpl/events/elsevier-training-and-demowebinars

#### **Elsevier Online Training Hub**

What do you want to learn today?

Webinars for Central and Eastern Europe

![](_page_21_Picture_152.jpeg)

### https://www.elsevier.com/solutions/sc opus/how-scopusworks/content/content-policy-andselection

**ELSEVIER** About Elsevier Products & Solutions Services Shop & Discover Q 0 R 2

Home > All Solutions > Scopus > How Scopus works > Scopus Content > Content Policy and Selection

#### Content Policy and Selection

Title evaluation process Re-evaluation and Ethics Books and Conferences Preprints Awarded Grants

#### You need quality content, and Scopus delivers: An overview for individual researchers

For your research to be the best that it can be, you need access to the most up-to-date and highest quality interdisciplinary content out there. This is why Scopus has a clearly stated selection policy and an internationally acclaimed board of selection experts so you can be sure that what you see on Scopus meets your high standards.

While most of the information provided on this page is written for publishers wishing to have their content included on Scopus, we invite you to read on. We hope you'll get a sense of the level of scrutiny and focus on authority that is the hallmark of Scopus.

#### Continuously reviewing and expanding Scopus: What publishers need to know

As the largest indexer of global research content, Scopus includes titles from more than 7,000 publishers worldwide. These journals, books and conference papers are visible to millions of Scopus users, who in turn read your content and then cite it in their papers, in grant applications and reports, or in patent applications. To ensure that Scopus serves the broad information needs of researchers, our Content Selection & Advisory Board (CSAB) continuously reviews suggestions and publishing programs in order to expand our content listings.

#### Scopus helps to:

- Increase the visibility of your publication(s)
- 
- Give you access to a global audience of researchers and experts for peer review programs Track the nerformance of your nublication(s)

### https://www.elsevier.com/sol utions/digitalcommons/journal-publishing

**ELSEVIER** 

 $Q \circ Q \circ E \equiv$ 

We are developing the new Elsevier website to better serve you. Try the new experience (beta)  $\rightarrow$ 

Home > All Solutions > Digital Commons > Journal publishing

#### Give the journals your institution publishes the reach & impact they deserve with Digital Commons Journals

Digital Commons Journals makes it easy for institutions of any size or type to  $\overline{\ast}$  publish high-quality open access journals with minimal effort or platform expertise. You get:

- Secure, reliable cloud-hosting for your journals
- Professional-grade publishing tools that streamline submissions and peer review
- Dedicated support that includes training for site administrations and journal editors

• And more

Speak to an expert >

#### All-in-one journal publishing platform

Discover an article submission process and peer-review management system that's easy to use. We offer a scalable service that grows with you: whether your institution is in the early stages of developing a publishing strategy or if you have an established publishing program focused on improving journals to enhance their reputation.

![](_page_21_Picture_32.jpeg)

![](_page_22_Picture_0.jpeg)

# Thank you

Galina Yakshonak

http://www.elsevier.com

![](_page_22_Picture_4.jpeg)